# 在14.X中配置UTF-8(IDN)域名

## 目录

简介 要求 使用的组件 14.x中支持的语言,用于IDN支持 印度地区语言 欧洲/亚洲语言 IDN支持的格式 IDN在哪里受支持? SMTP路由 DNS域 侦听器 — RAT/HAT 传入/传出邮件策略 — 发件人/收件人 异常表 地址列表 目标控制 退回配置文件 LDAP 本地垃圾邮件隔离区 验证和故障排除 相关信息

## 简介

本文档介绍如何配置和使用在14.x代码中添加到安全邮件网关(ESA)和安全邮件云网关(CES)的新 UTF-8国际域名(IDN)功能

作者:Anvitha Prabhu和Libin Varghese,思科TAC工程师。

## 要求

Cisco 建议您了解以下主题:

ESA概念和配置

## 使用的组件

本文档中的信息基于AsyncOS for ESA 14.0及更高版本。

本文档中的信息都是基于特定实验室环境中的设备编写的。本文档中使用的所有设备最初均采用原 始(默认)配置。如果您的网络处于活动状态,请确保您了解所有命令的潜在影响。

## 14.x中支持的语言,用于IDN支持

#### 印度地区语言

印地语、泰米尔语、泰卢固语、卡纳达语、 马拉蒂、旁遮普语、马拉雅拉姆语、孟加拉语、 古吉拉 特语、乌尔都语、阿萨姆语、尼泊尔语、 孟加拉,波多, 多格里、克什米尔、康卡尼、 迈蒂利、 曼尼普里、奥里亚、梵语、桑塔利、信德、图鲁。

#### 欧洲/亚洲语言

法语、俄语、日语、德语、乌克兰语、韩语、西班牙语、意大利语、中文、荷兰语、泰语、阿拉伯 语、哈萨克语

### IDN支持的格式

- $\bullet$  完整IDN域:अनअनुवतिा@जीमेल.कोम,ಅನ್ವಿತಾ@ಯಾಹೂ.ಜೊತ್
- $\bullet$  部分IDN域 : कोम,ಯಾಹೂ.ಜೊತ್
- ASCII、IDN组合:测试@जीमेल.कोम

## IDN在哪里受支持?

#### SMTP路由

导航至"网络" — >"SMTP路由"->"添加路由"-> "添加IDN域" — > "提交"->

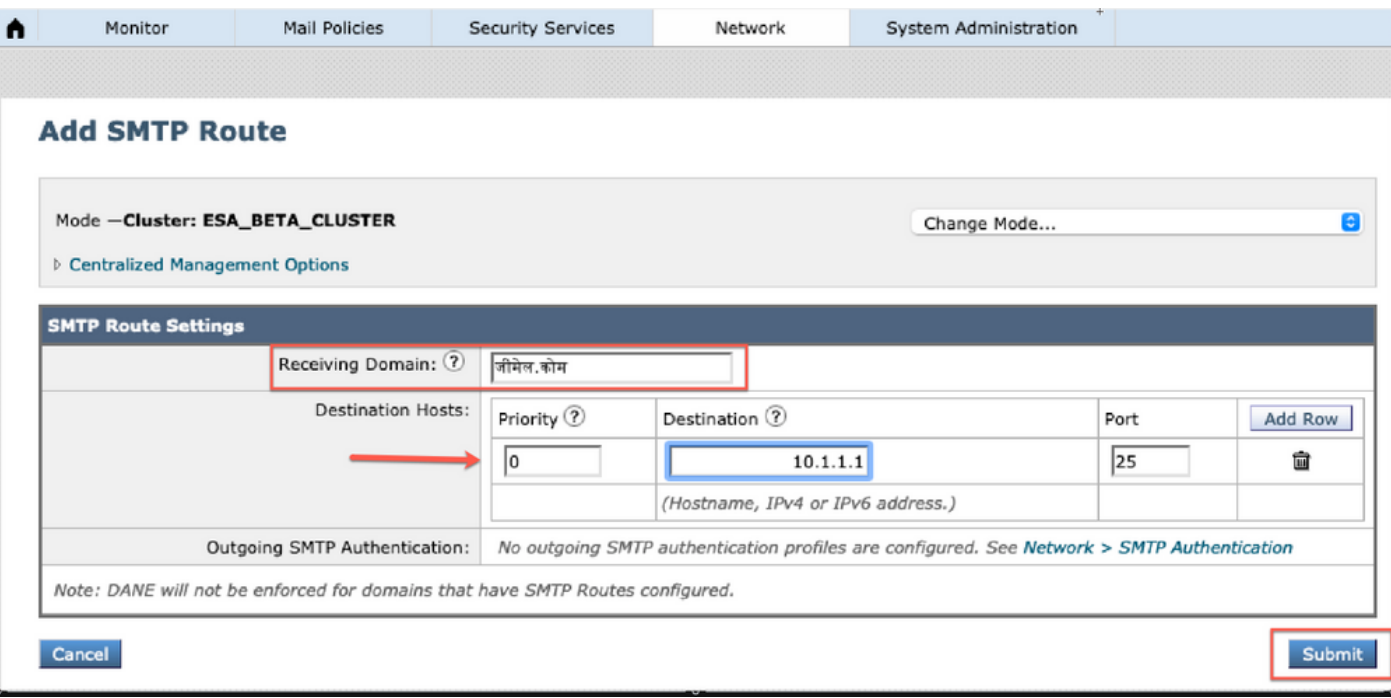

导航至"Network -> DNS -> Edit settings -> "下的"Alternate DNS server overrides"下的"Add the IDN domain。

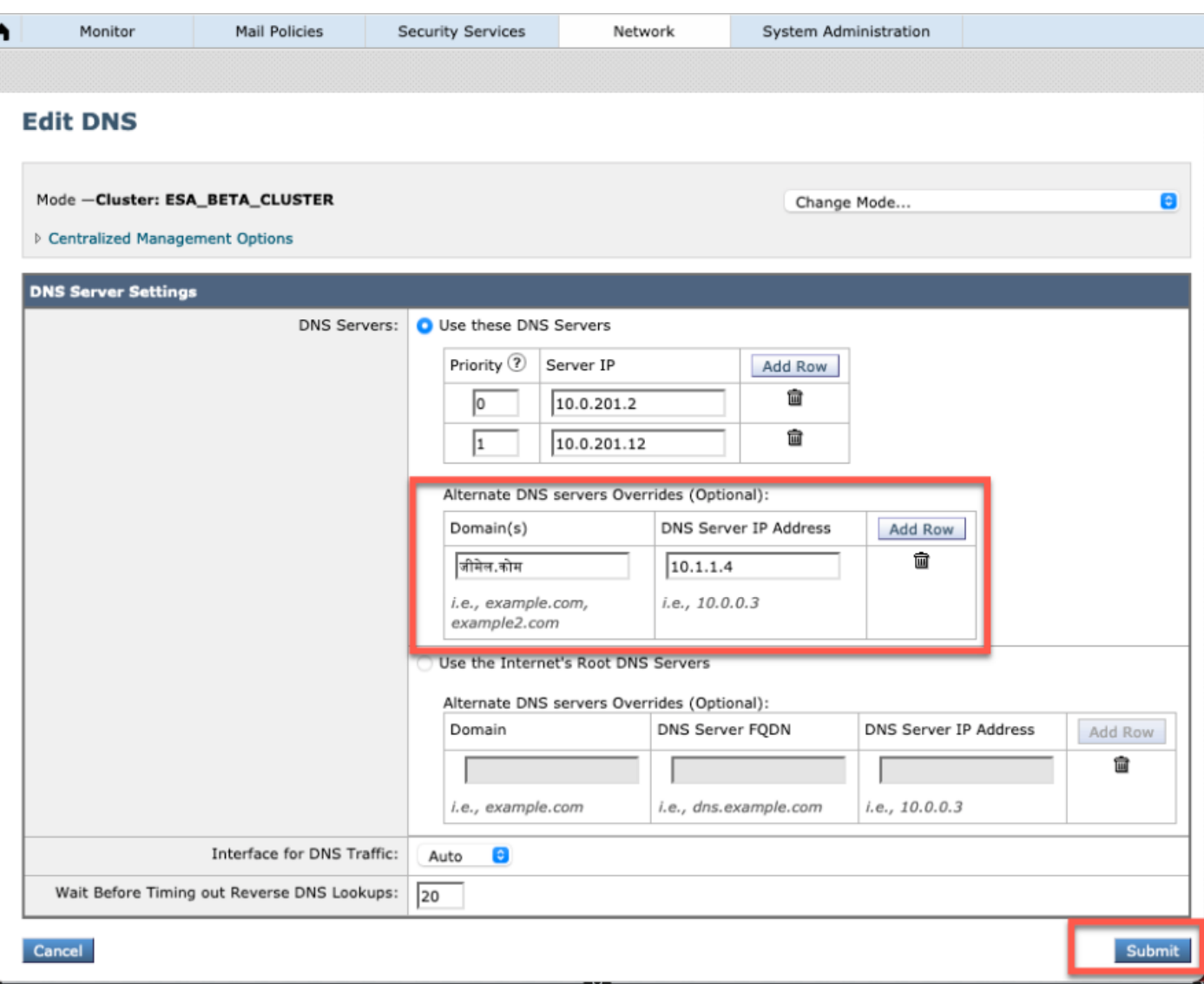

#### NOTE:

·公共IDN域由公共/Internet根DNS服务器解析。

·本地IDN域名:在本地DNS服务器中,创建区域文件,其中记录采用相当于IDN域的二进制代码格 式[例如:xn - 2scrj9c.xn - 2scrj9c.],以处理本地IDN域名的解析。

### 侦听器 — RAT/HAT

我们可以在以下方面使用IDN支持:

- 入站/出站侦听程序 >在默认域中添加/编辑IDN域
- HAT/RAT ->在HAT/RAT中添加/编辑IDN域
- 使用IDN导入/导出HAT/RAT表

要使用IDN配置收件人访问表(RAT),请导航到邮件策略-> 收件人访问表(RAT),然后单击添加收件 人 — >添加IDN域 — >提交 — >提交

#### **Recipient Access Table Overview**

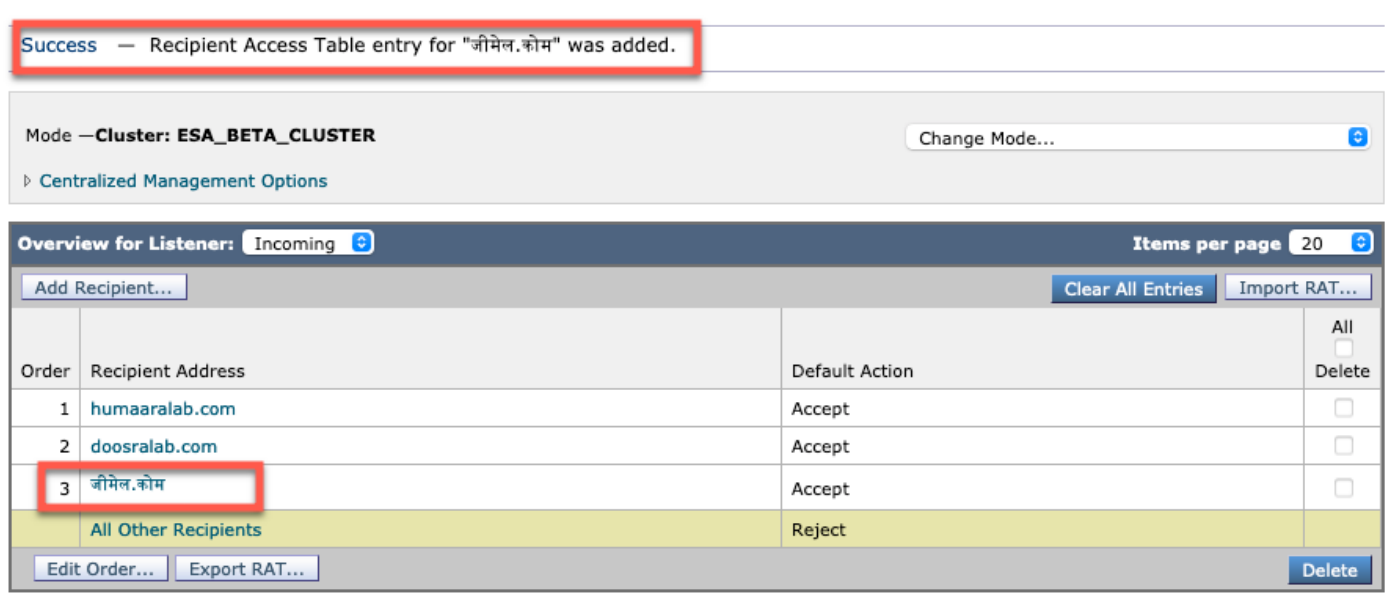

#### 要配置主机访问表(HAT)发件人组(包含IDN域),请导航至邮件策略-> HAT概述 ->添加新发件人 组 — > 提交并添加具有IDN主机名的发件人 — > 提交-> 提交-> 提交

#### **Sender Group: IDN\_Support - Incoming**

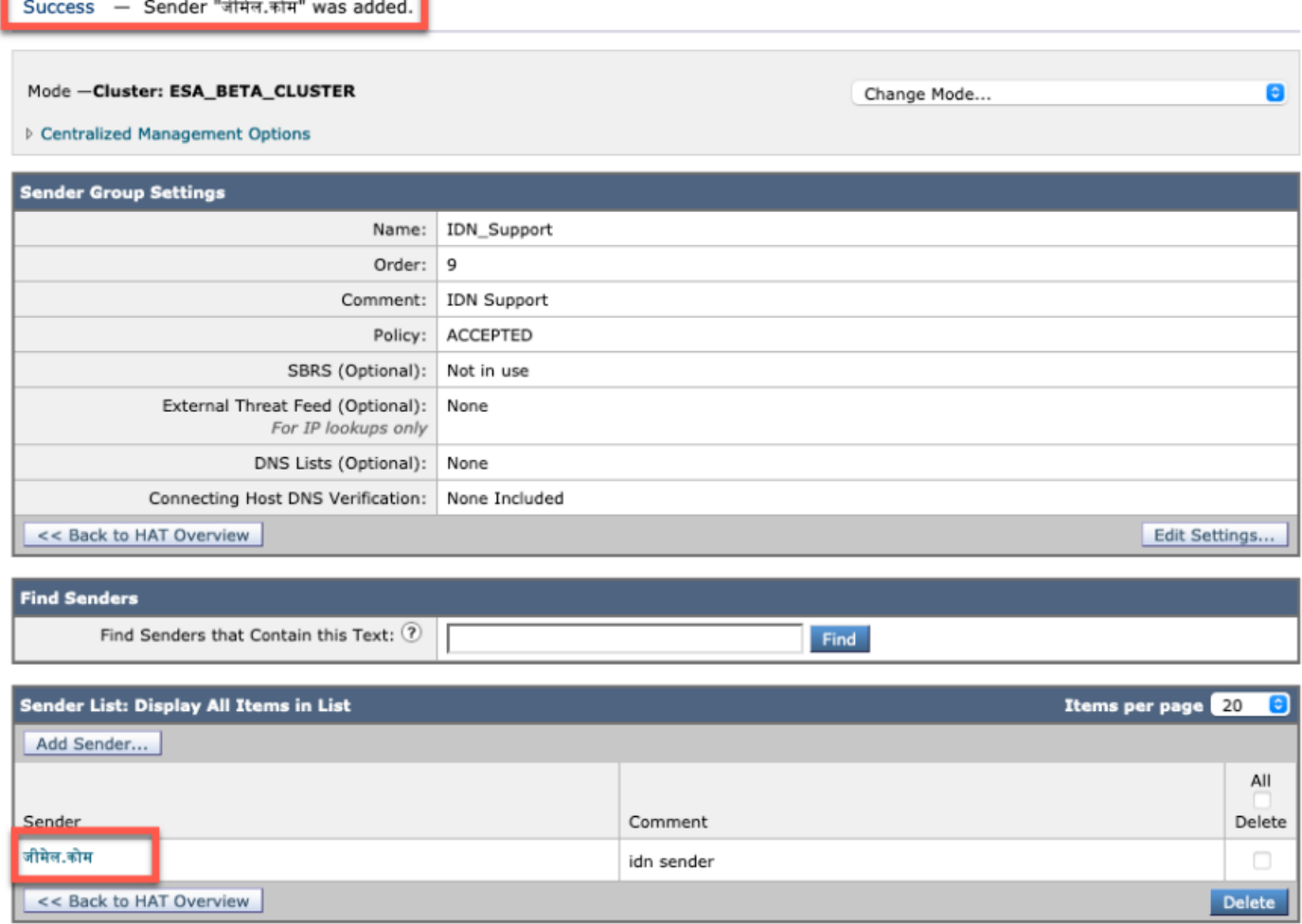

NOTE:您可以按照相同的流程编辑任何发件人组并添加IDN域。

## 传入/传出邮件策略 — 发件人/收件人

要配置传入邮件策略以处理IDN,请导航至"邮件策**略" -> "添加策略**" -> "提供策略名称" — > "添**加用** 户"

您可以选择在发件人/收件人中使用IDN域,或尝试任意组合 — >提交 — >提交

#### **Incoming Mail Policies**

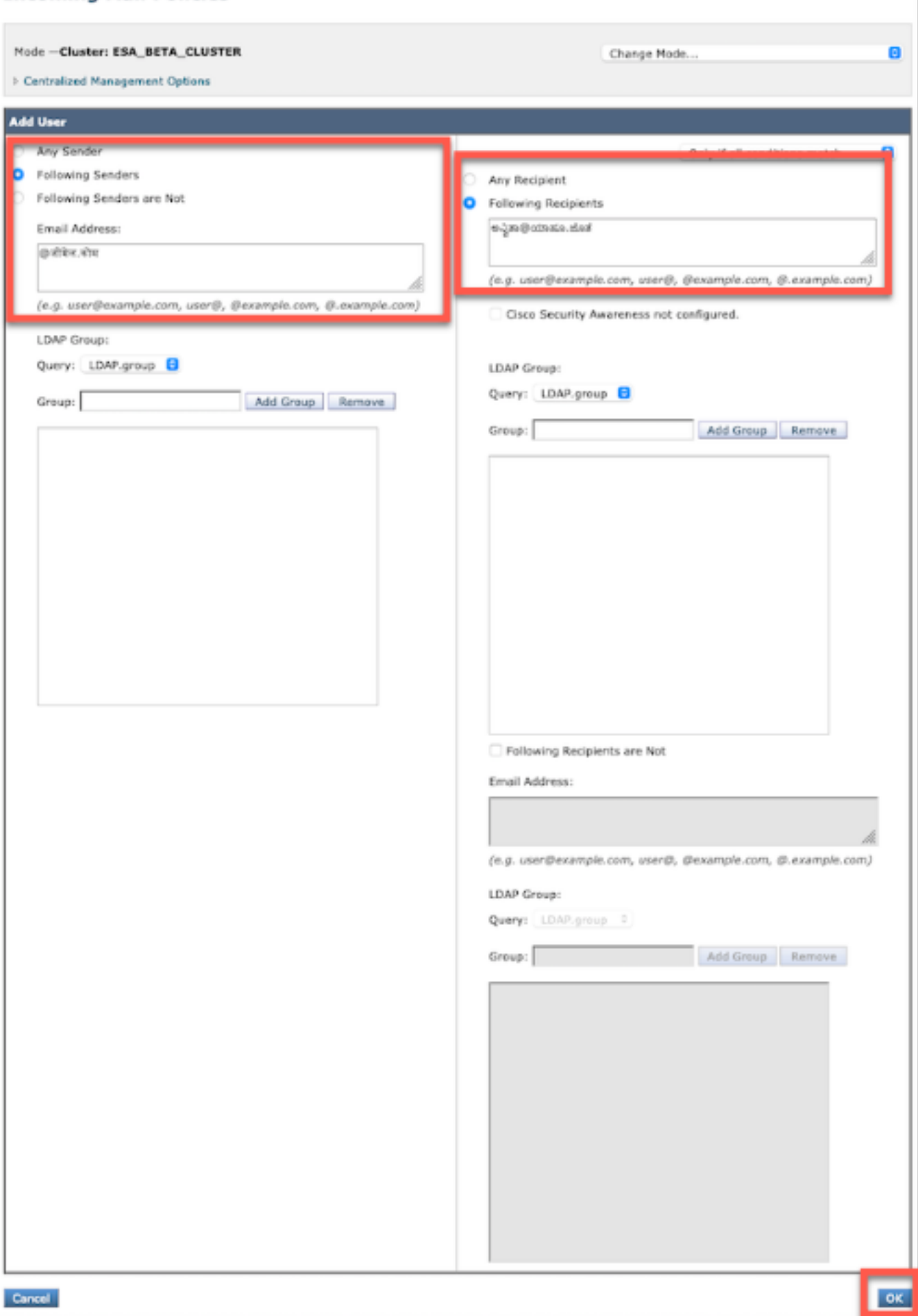

#### **Add Incoming Mail Policy**

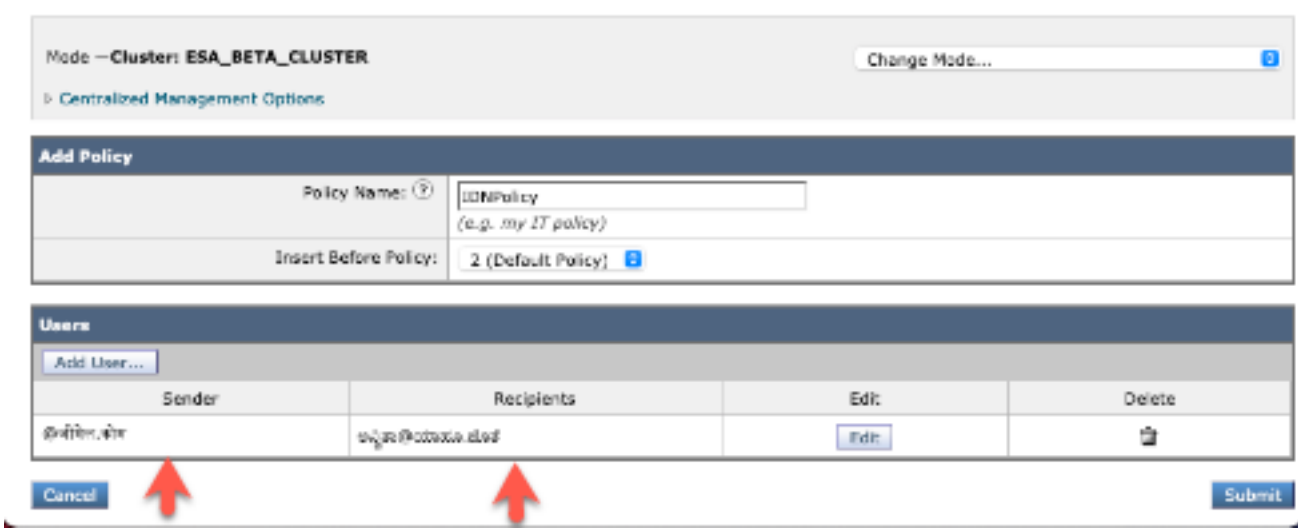

۴

NOTE:您可以按照相同的流程处理传出邮件策略。

## 异常表

要将IDN域名添加到例外表,请导航至

### 邮件策略 — >异常表->添加发件人验证异常-> 添加IDN域 — > 提交-> 提交

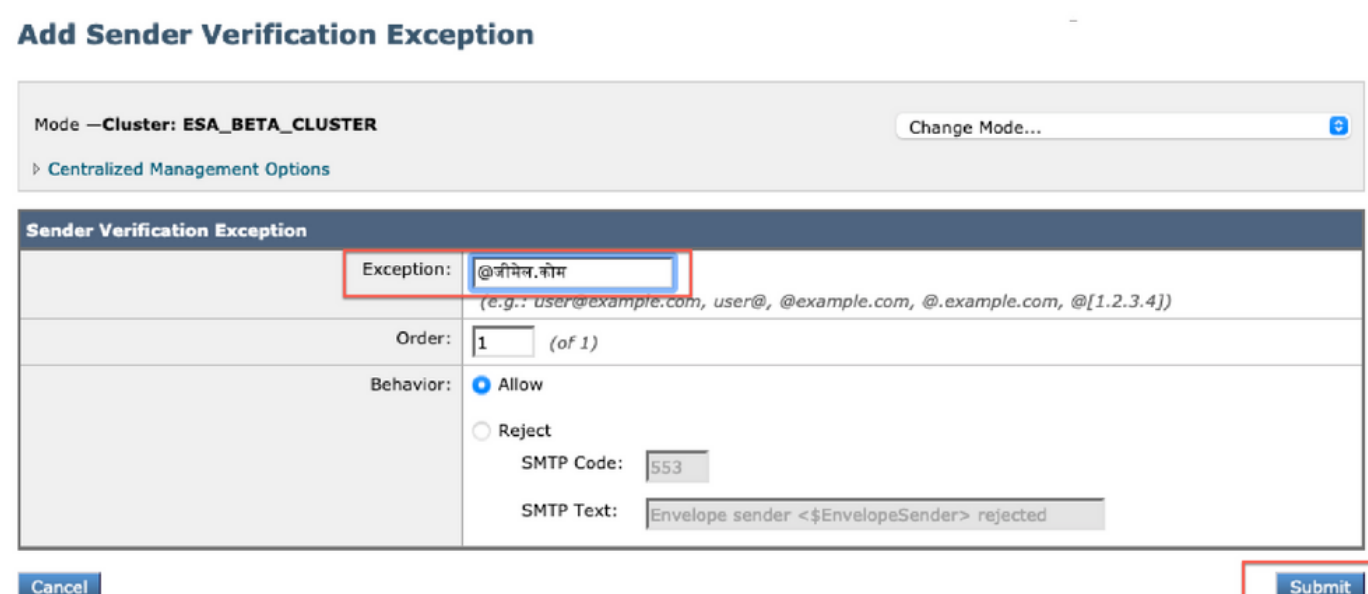

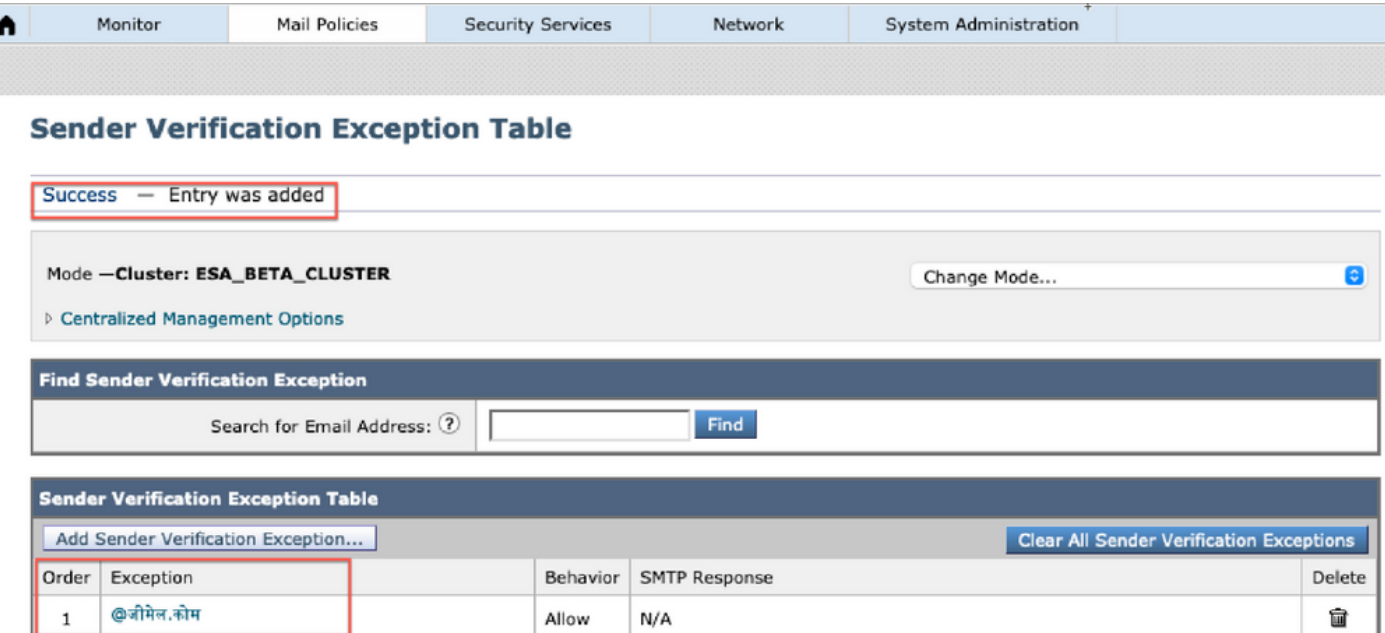

## 地址列表

要将IDN域名添加到地址列表,请导航至

### 邮件策略 — >地址列表 — > 添加地址列表-> 在框中输入IDN域-> 提交-> 提交

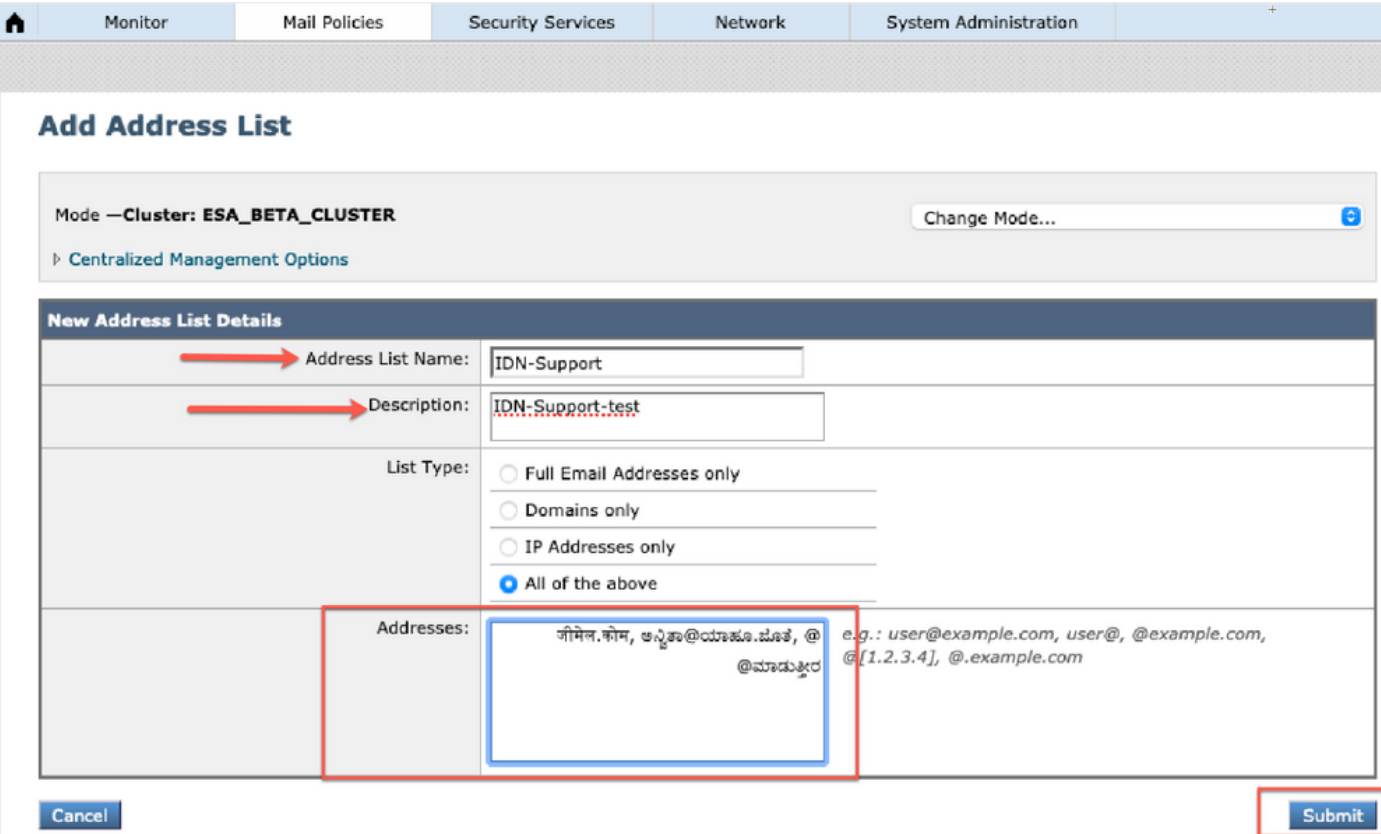

#### **Address Lists**

П

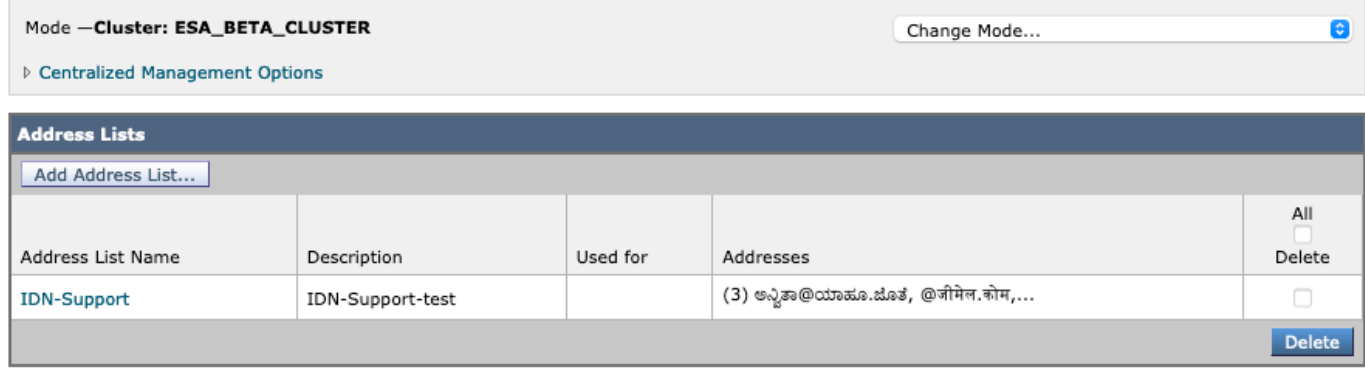

## 目标控制

要将IDN域名添加到目标控制,请导航至

### 邮件策略 — >目标控制 — >添加目标->您可以添加IDN域名 — > 提交-> 提交

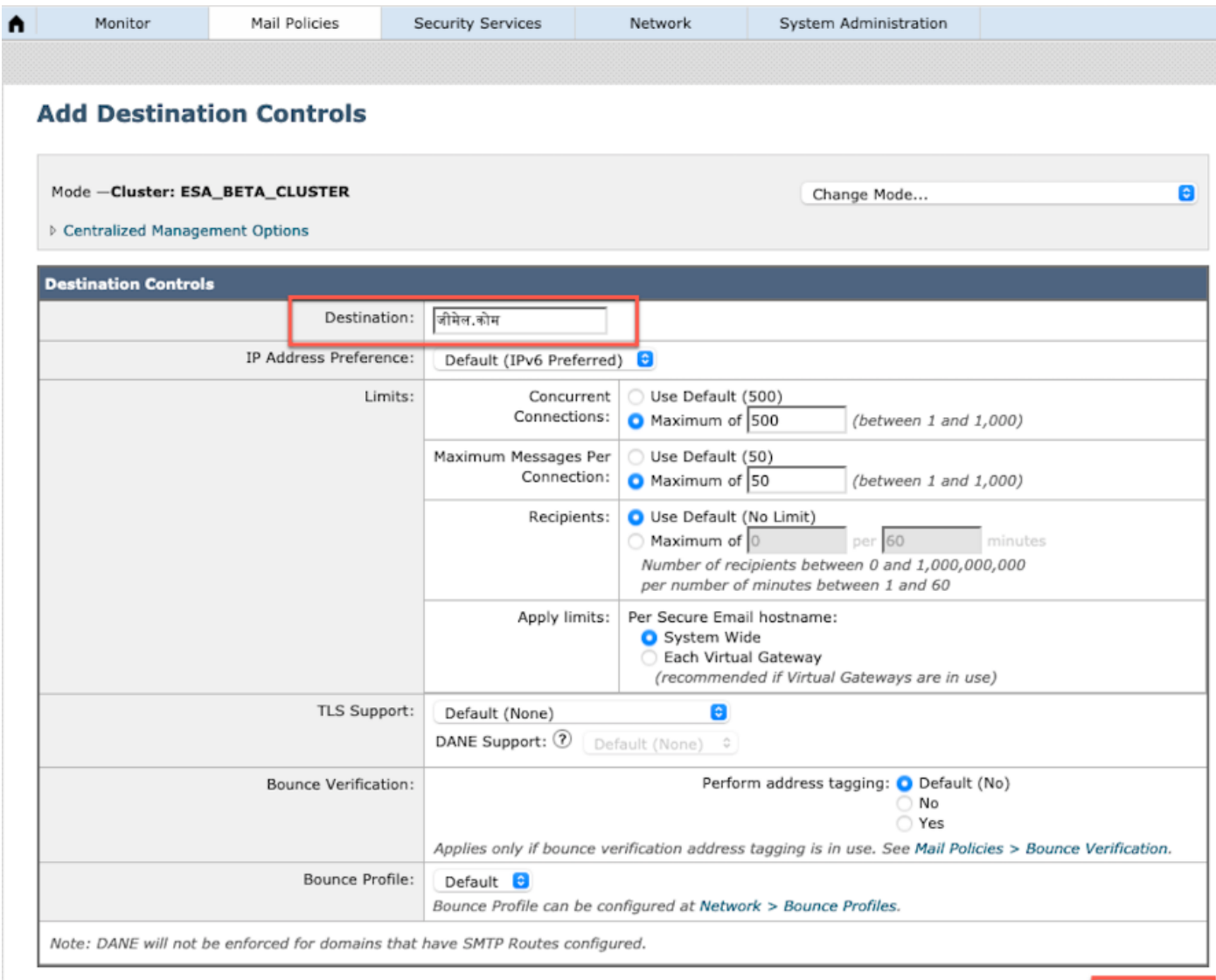

Submit

Cancel

#### **Destination Controls**

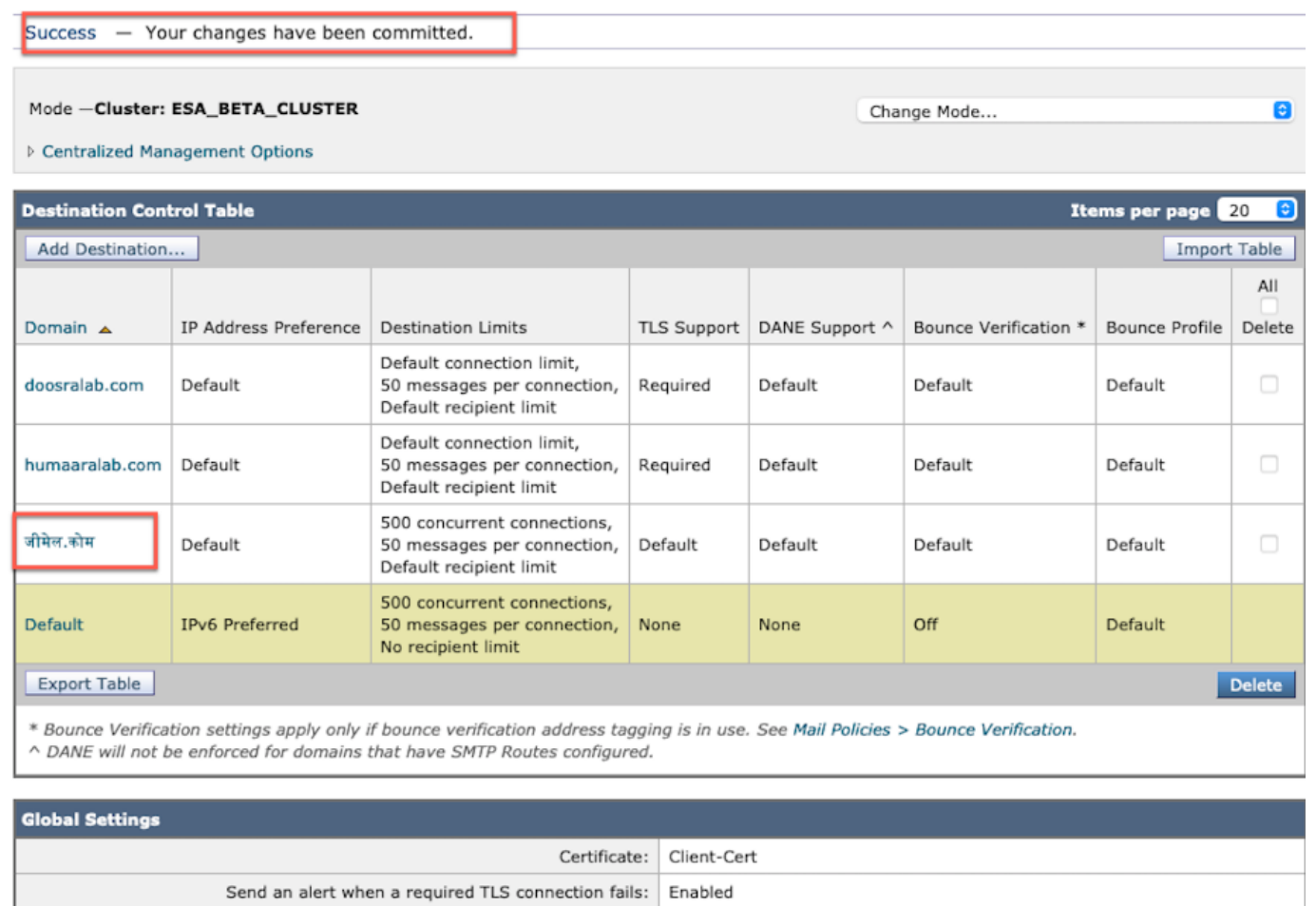

Edit Global Settings...

### 退回配置文件

退回邮件和警告邮件的收件人可以在退回配置文件下配置IDN域名。

导航至网络 -> 退回配置文件 -> 添加退回配置文件 ->输入名称 — >配置退回配置文件的值 — >为退 回邮件和警告邮件的收件人 - >选择**替代地址**, 然后您可以选择使用IDN域地址。

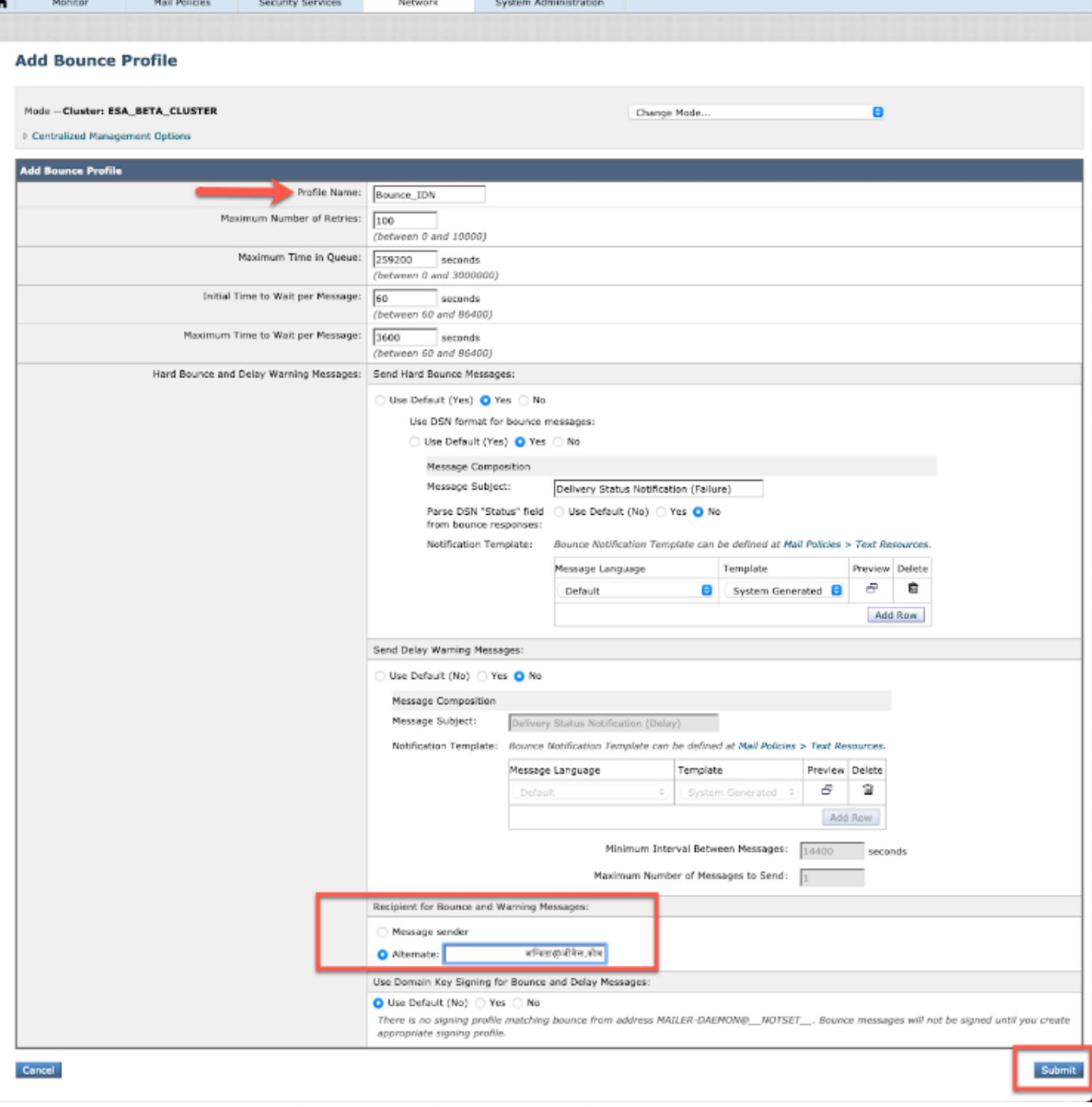

## LDAP

您现在可以使用IDN域名进行LDAP接受/组查询,如图所示。

#### **Incoming Mail Policies**

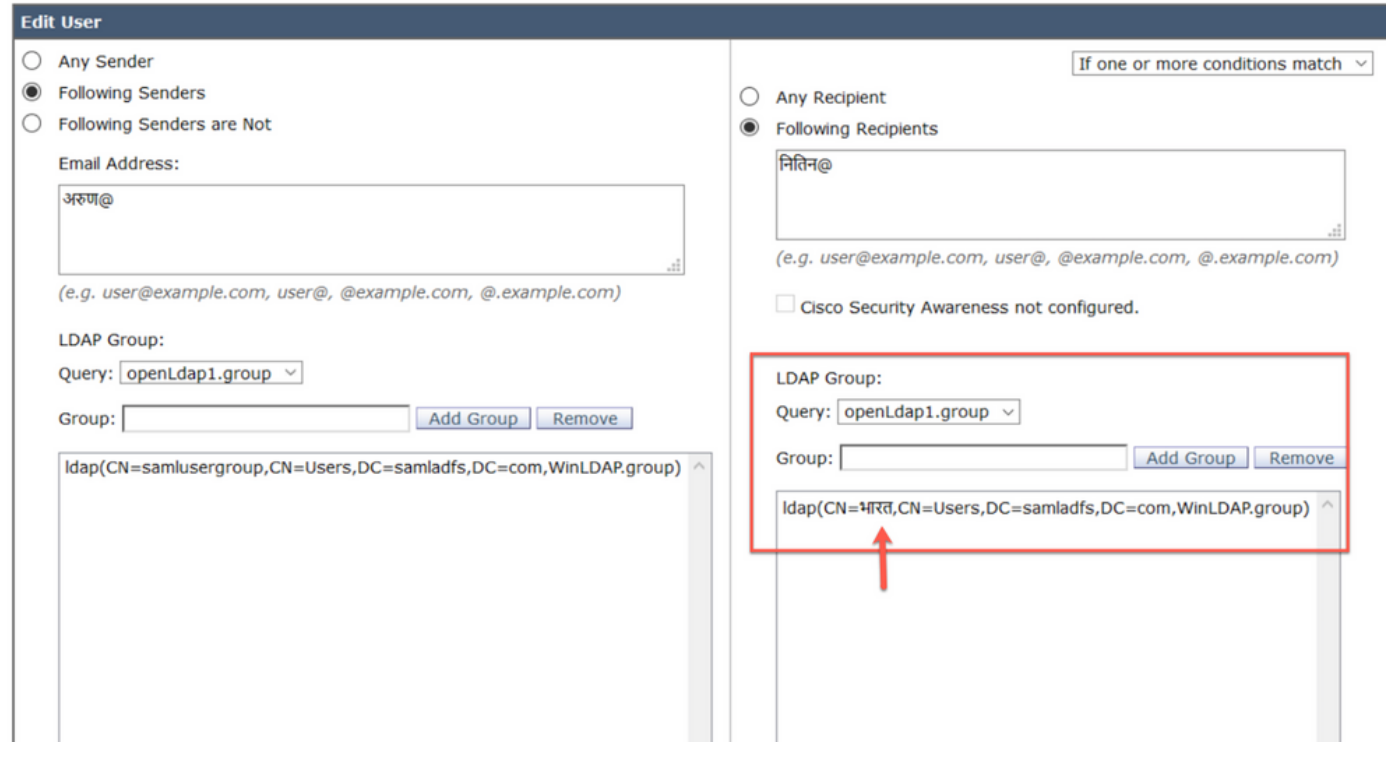

## 本地垃圾邮件隔离区

您可以看到本地SPM隔离区在用户电子邮件地址/域/主题中显示IDN域名

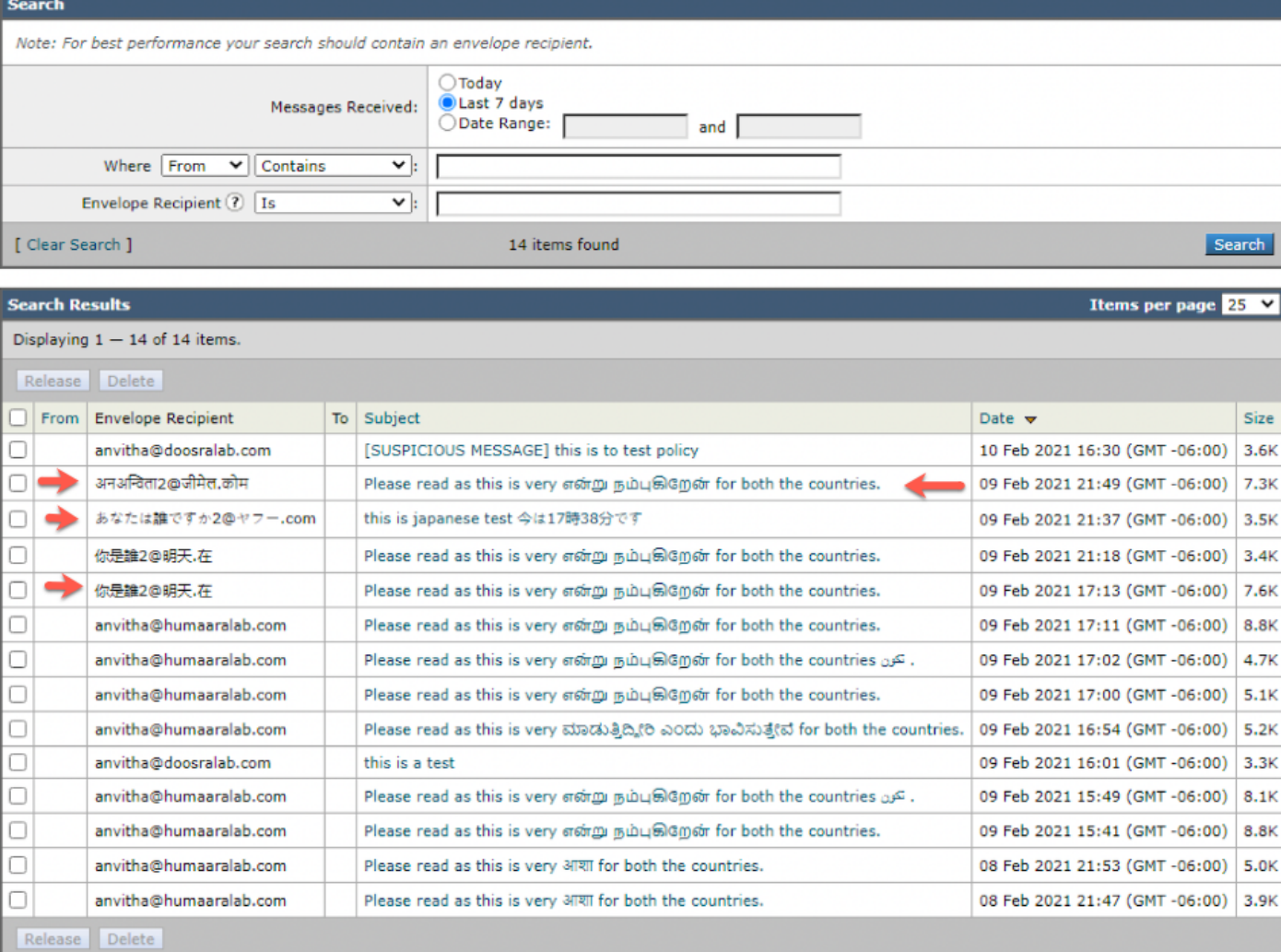

NOTE:本地PVO隔离区显示与垃圾邮件隔离区类似的行为。

## 验证和故障排除

1)有关ESA和SMA(安全邮件和Web管理器)的报告现在支持IDN。我们可以在报告中看到IDN格式 的用户名/域/电子邮件地址

导航至监控->内部用户

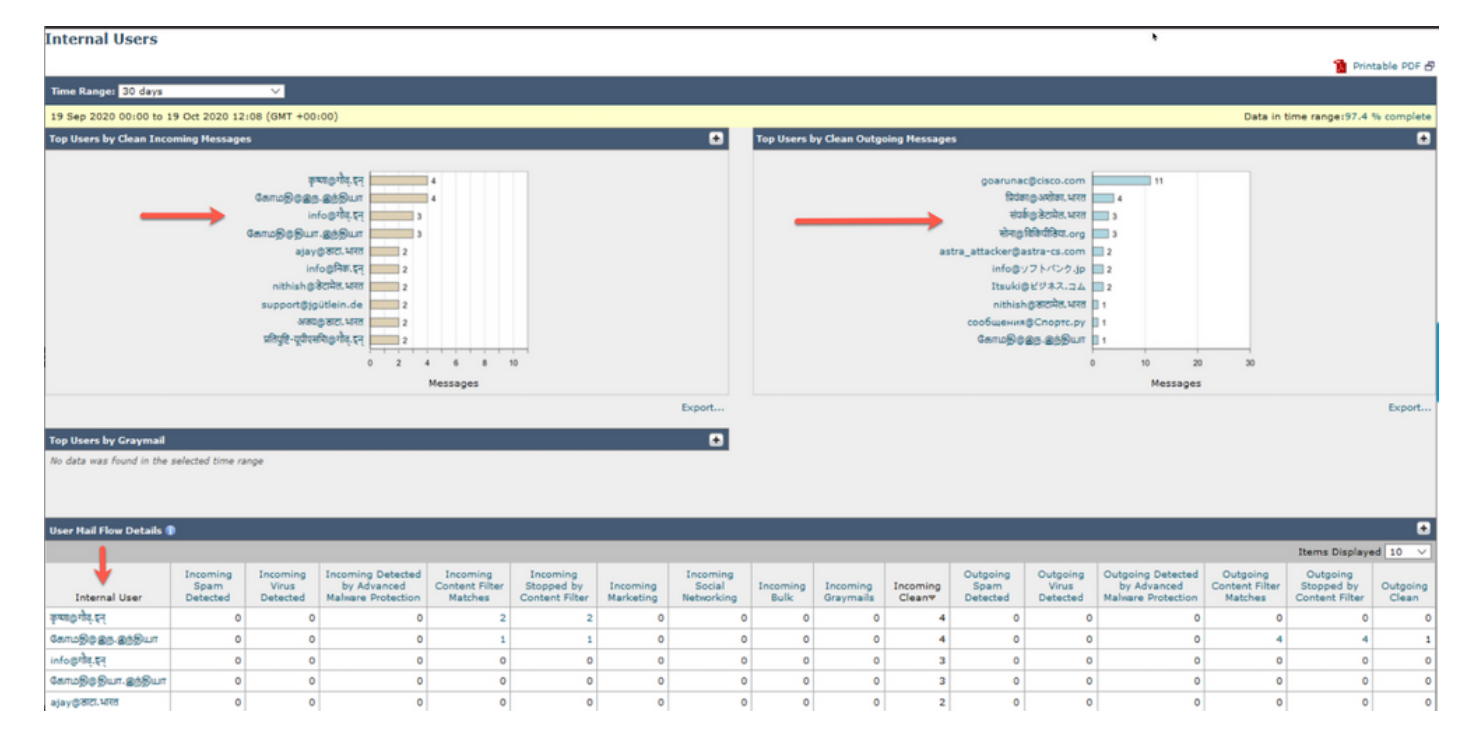

#### 2)在邮件跟踪中,我们可以看到IDN域名,也可以使用IDN域名/用户名/电子邮件地址进行过滤

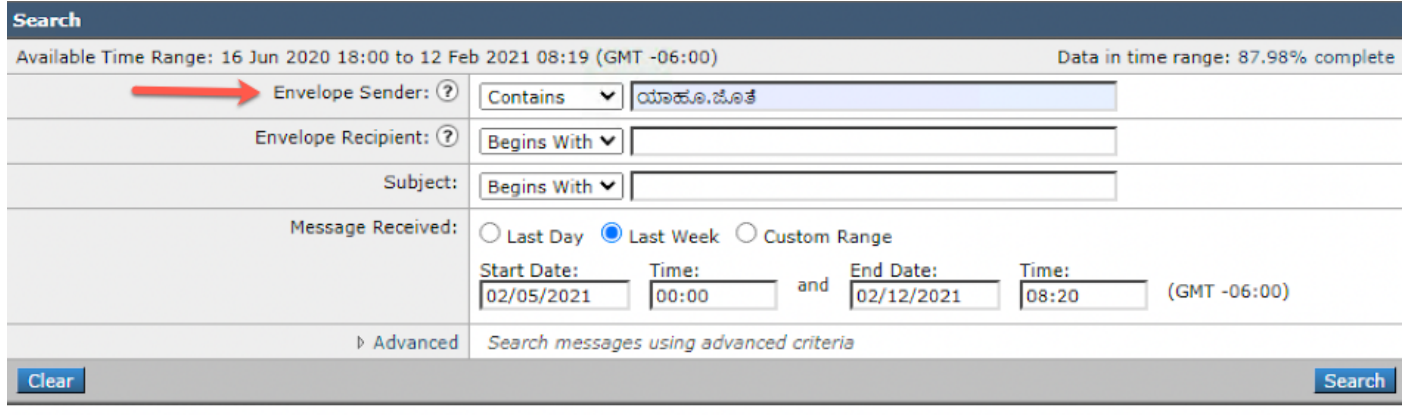

Generated: 12 Feb 2021 08:21 (GMT -06:00)

Export All... | Export..

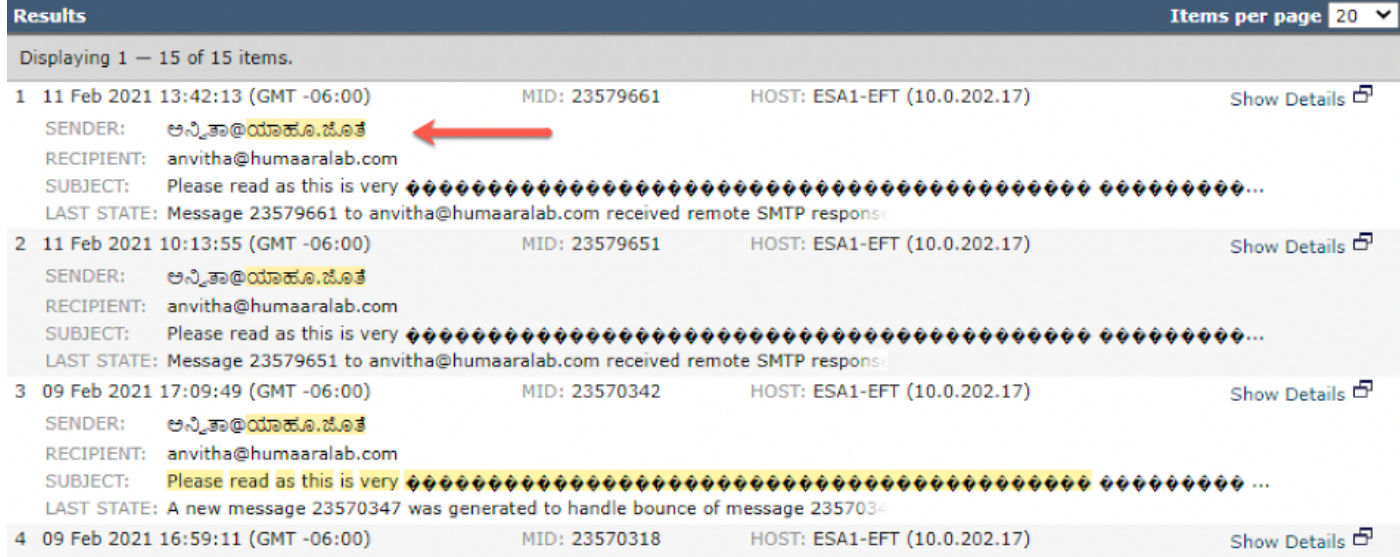

#### 3)使用CLI命令grep或tail查看"mail\_logs",并在日志中看到IDN域

Mon Feb 8 21:47:11 2021 Info: Start MID 23569633 ICID 148853 Mon Feb 8 21:47:11 2021 Info: MID 23569633 ICID 148853 From:

```
 <@.>
```
Mon Feb 8 21:47:19 2021 Info: MID 23569633 ICID 148853 RID 0 To: <test@lab.com> Mon Feb 8 21:47:52 2021 Info: MID 23569633 Subject 'Please read as this is very for both the countries.' Mon Feb 8 21:47:52 2021 Info: MID 23569633 SDR: Domains for which SDR is requested: reverse DNS host: sample.host.com, helo: lab.com, env-from: **.**, header-from: Not Present, reply-to: Not Present Mon Feb 8 21:47:53 2021 Info: MID 23569633 SDR: Consolidated Sender Reputation: Tainted, Threat Category: N/A, Suspected Domain(s) : lab.com. Youngest Domain Age: 3 months 29 days for domain: lab.com Mon Feb 8 21:47:53 2021 Info: MID 23569633 SDR: Tracker Header : 87dSxFfNYdSiOahrxSUZFOrdpenKiF6J2uKiPf+SFKCtj52hNCpe6LDQ8UFAliGnUDA7FsuXLvHTcaATt6AKG4PWLpwEeo/d cIPBUOdxB48= Mon Feb 8 21:47:53 2021 Info: MID 23569633 ready 605 bytes from

 **<@.>**

Mon Feb 8 21:47:53 2021 Info: MID 23569633 matched all recipients for per-recipient policy DEFAULT in the inbound table Mon Feb 8 21:47:53 2021 Info: MID 23569633 interim verdict using engine: CASE spam positive Mon Feb 8 21:47:53 2021 Info: MID 23569633 using engine: CASE spam positive Mon Feb 8 21:47:53 2021 Info: ISQ: Tagging MID 23569633 for quarantine Mon Feb 8 21:47:53 2021 Info: MID 23569633 interim AV verdict using McAfee CLEAN Mon Feb 8 21:47:53 2021 Info: MID 23569633 interim AV verdict using Sophos CLEAN Mon Feb 8 21:47:53 2021 Info: MID 23569633 antivirus negative Mon Feb 8 21:47:53 2021 Info: MID 23569633 AMP file reputation verdict : SKIPPED (no attachment in message) Mon Feb 8 21:47:53 2021 Info: MID 23569633 using engine: GRAYMAIL negative Mon Feb 8 21:47:53 2021 Info: MID 23569633 Custom Log Entry: SDR Age is less than 1 Year Mon Feb 8 21:47:53 2021 Info: MID 23569633 Outbreak Filters: verdict negative Mon Feb 8 21:47:53 2021 Info: MID 23569633 Message-ID '<d35764\$mf971@esa1.lab.com>' Mon Feb 8 21:47:53 2021 Info: MID 23569633 queued for delivery Mon Feb 8 21:47:53 2021 Info: New SMTP DCID 250225 interface 10.0.202.17 address 10.0.201.5 port 6025 Mon Feb 8 21:47:53 2021 Info: DCID 250225 STARTTLS command not supported Mon Feb 8 21:47:53 2021 Info: Delivery start DCID 250225 MID 23569633 to RID [0] to offbox IronPort Spam Quarantine Mon Feb 8 21:47:53 2021 Info: Message done DCID 250225 MID 23569633 to RID [0] (external quarantine) Mon Feb 8 21:47:53 2021 Info: MID 23569633 RID [0] Response 'ok: Message 27293054 accepted' Mon Feb 8 21:47:53 2021 Info: Message finished MID 23569633 done Mon Feb 8 21:47:58 2021 Info: DCID 250225 close

相关信息

- 思科邮件安全设备 最终用户指南
- [技术支持和文档 Cisco Systems](http://www.cisco.com/cisco/web/support/index.html?referring_site=bodynav)